# **O USO DO SOFTWARE HOT POTATOES EM JOGOS EDUCATIVOS**

João Ludovico Maximiano Barbosa<sup>1</sup>, Flávia Gonçalves Fernandes<sup>1</sup>, Walteno Martins Parreira Júnior<sup>2</sup>

<sup>1</sup> UFU – Universidade Federal de Uberlândia

<sup>2</sup> UEMG - Universidade do Estado de Minas Gerais

Uberlândia – MG, Brasil

joaolmbarbosa@gmail.com, flavia.fernandes92@gmail.com, waltenomartins@yahoo.com

*Resumo –* **O jogo é uma ótima ferramenta de aprendizagem, pois propõe estímulo e interesse ao aluno. O** *Hot Potatoes* **é um software educacional canadense utilizado para criar exercícios sob a forma de objetos digitais para publicação na** *World Wide Web***. Nesta perspectiva, o objetivo deste trabalho é mostrar a utilização do software** *Hot Potatoes* **para a criação de jogos educacionais através de manuais, tutoriais e vídeoaulas, com a finalidade de auxiliar as aulas dos professores.** 

*Palavras-Chave –* **Hot Potatoes, Jogos Educacionais, Tecnologias da Informação e Comunicação.** 

## **USE OF SOFTWARE HOT POTATOES IN EDUCATIONAL GAMES**

*Abstract -* **The game is a great learning tool because it offers encouragement and interest to the student. The Hot Potatoes is a Canadian educational software used to create exercises in the form of digital objects for publication on the World Wide Web. In this perspective, the objective of this study is to show the use of the Hot Potatoes software for creating educational games through manual, tutorials and instructional videos, in order to assist the classes of teachers.**

*Keywords* **– Hot Potatoes, Educational Games, Information and Communication Technology.**

## **I. INTRODUÇÃO**

As novas tecnologias surgiram para atender às necessidades do homem de automatizar serviços repetitivos e que demandavam muito tempo. E a escola foi apropriando-se destes recursos com a intenção de utilizá-los como auxiliares nas atividades cotidianas.

Nos últimos anos, houve um aumento significativo na escola do uso das Tecnologias da Informação e Comunicação (TICs), visto que vários projetos do governo estão disponibilizando laboratórios de informática para as escolas públicas.

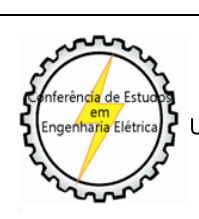

XIII CEEL - ISSN 2178-8308 12 a 16 de Outubro de 2015 Universidade Federal de Uberlândia - UFU Uberlândia - Minas Gerais - Brasil

A exclusão digital no Brasil ainda é grande, mas como uma parte considerável das escolas possui computadores, a ideia principal é promover a inclusão digital através da própria escola, já que para conviver neste mundo globalizado, os jovens apresentam necessidades de utilizar a tecnologia tanto para pesquisar como para se comunicar.

Dessa forma, o uso das redes de computadores possibilitou uma nova forma de interatividade no ensino, ampliando as formas de comunicação entre o aluno e professor e a autonomia da aprendizagem do aluno [1].

Mas, para utilizar as TIC's no ambiente escolar, é necessário que os professores estejam preparados para lidar com elas, pois se eles não estiverem aptos, elas não terão utilidade para as atividades educacionais. Então, é preciso que haja políticas para capacitação destes professores para trabalharem com as tecnologias digitais.

O uso das tecnologias de comunicações na educação contribui com algumas soluções, mas se converte em angústia à medida que a educação não desmistifica esse novo universo, nem projeta para o educador a compreensão, o esclarecimento e seus intensos efeitos sobre a sua atualidade [1].

O objetivo deste trabalho é criar guias de atividades e vídeo-aulas para auxiliar os professores a desenvolverem suas primeiras atividades no *software Hot Potatoes*, além da elaboração de um manual de utilização do mesmo.

O *Hot Potatoes* é um software que permite a elaboração de cinco tipos básicos de exercícios interativos utilizando páginas Web, o que é livre para uso educacional [2]. Neste intuito, este trabalho apresenta o software *Hot Potatoes* para a elaboração de jogos educacionais com a finalidade de auxiliar as aulas.

## **II. FUNDAMENTAÇÃO TEÓRICA**

Um dos setores que mais cresce na indústria de mídia e entretenimento são os jogos de vídeo games e computadores que vem adquirindo um espaço importante na vida das crianças, jovens e adultos, pois estas pessoas vem dedicando um maior numero de horas a este tipo de lazer. [3].

Fazer com que os alunos prestem mais atenção em sala de aula não é uma tarefa fácil para o professor. Assim, percebese que tem aumentado o número de pesquisas que procuram formas de unir ensino e diversão com o desenvolvimento de jogos educacionais, pelo fato destes jogos proporcionarem práticas educacionais atrativas, dinâmicas e motivadoras, e podem se tornar de grande auxilio no processo de ensino e aprendizagem [3].

Além disso, pode-se observar que os jogos educacionais são derivados dos jogos (games) e que no geral são

desenvolvidos para serem executados no computador, e que os desenvolvedores destes jogos se preocupam mais com a diversão, com o lúdico e o entretenimento, os quais são requisitos para o mercado atual, não tendo compromisso com o pedagógico e a educação [4].

Assim, para se aplicar os jogos no meio escolar, é necessário que ele possua algumas características como, por exemplo, possuir objetivos pedagógicos e sua utilização deve estar inserida em um contexto e em uma situação de ensino baseados em uma metodologia que oriente o processo, através da interação, da motivação e da descoberta, facilitando a aprendizagem de um conteúdo [3].

Mas, além dessas características, é importante também que o jogo não perca sua essência, que é o entretenimento, pois, desta forma, o aluno aprenderá se divertindo, e, consequentemente, ele terá uma maior disposição e recepção para as aulas. Contudo, encontrar o equilíbrio entre pedagogia e diversão nos jogos educacionais tem se mostrado uma tarefa difícil [3].

Quando os jogos são bem elaborados, eles acabam prendendo a atenção dos jogadores, que engajados em vencer cada obstáculo apresentado, vão desenvolvendo, aos poucos, algumas habilidades cognitivas, como a resolução de problemas, tomada de decisão, reconhecimento de padrões, processamento de informações, criatividade e pensamento crítico [3].

Existem muitas dificuldades para se implantar os jogos que é uma TIC nas escolas, pois, inicialmente, há alguns anos, a maior dificuldade encontrada era a falta de equipamentos nas escolas. Entretanto, com o projeto do governo denominado Programa Nacional de Tecnologia Educacional (PROINFO), que tem por objetivo promover o uso pedagógico da informática na rede pública de educação básica, vem disponibilizando para as escolas públicas laboratórios de informática desde que estas escolas tenham a infraestrutura adequada para recebê-los, o que amenizou esta primeira dificuldade [5].

Outra dificuldade é a preparação dos professores a lidar com estas TICs, pois ainda há pouco incentivo em capacitálos, geralmente os professores possuem um grande receio em levar seus alunos para os laboratórios de informática, devido à grande parte deles não ter muito contato com as TICs e não saber como utilizá-las e o medo de seus alunos mostrarem maior conhecimento que eles em relação ao seu uso.

Mas também não adianta levar os alunos aos laboratórios, só por levar, sem propósitos; é necessário elaborar a aula antecipadamente. Assim, como não se levanta um prédio sem plantas e cálculos, não se constrói educação sem planejamento. A fórmula para planejar é simples. Primeiramente, definem-se os objetivos, pensando nos interesses e nas possibilidades do aluno. Posteriormente, o caminho para alcançá-los, com materiais, espaços, técnicas e tempo disponíveis. Entre o primeiro e o último ponto, é preciso caminhar muito, mas quem faz o percurso encontra a chave do sucesso.

Desse modo, é preciso saber como avaliar o progresso de aprendizado dos alunos. Não basta apenas propor a atividade com jogos, é necessário verificar se os objetivos propostos estão sendo alcançados pelos alunos e dar um retorno a eles, e geralmente os jogos não dispõem de funcionalidades de

acompanhamento do progresso da turma. No entanto, existem alguns automatismos que podem auxiliar os professores, como, por exemplo, a geração de relatórios informando em que nível cada aluno chegou, quanto tempo levou para resolver cada problema, principais dificuldades, erros cometidos, entre outros aspectos relevantes [3].

A introdução de jogos no cotidiano escolar é muito importante, devido à influência que os mesmos exercem frente aos alunos, pois quando eles estão envolvidos emocionalmente na ação, torna-se mais fácil e dinâmico o processo de ensino e aprendizagem [6].

Uma das políticas do governo é a implantação do software livre. Por isso, escolheu-se utilizar o *Hot Potatoes,* que é um software de autoria e livre, mas que não é *open source.*

Dessa maneira, um *software* de autoria pode ser definido como "um programa computacional para a realização de obras hipertextuais ou hiperdidáticas, sem utilizar códigos e linguagens de programação [7].

*Software* Livre ou *Free Software* é o *software* que pode ser usado, copiado, estudado, modificado e redistribuído sem restrição. A forma usual de um *software* ser distribuído livremente é sendo acompanhado por uma licença de *software* livre (como a GPL ou a BSD), e com a disponibilização do seu código-fonte*.* [8].

*Open Source* é um conceito de distribuição de *software*, que estabelece como fundamentais, os princípios de desenvolvimento compartilhado, distribuição na forma de código-fonte e licenciamento gratuito [9].

O *Hot Potatoes* foi desenvolvido pela Equipe de Pesquisa e Desenvolvimento do *Humanities Computingand Media Centre* da Universidade de Victoria, no Canadá, e ele possibilita a elaboração de seis tipos de exercícios interativas utilizando páginas Web, estas páginas utilizam código XHTML (*eXtensible Hypertext Markup Language*) para a sua visualização e JavaScript para a sua interatividade [9].

As páginas web que este *software* gera são compatíveis com a maioria das versões dos navegadores de Internet, e para utilizar as ferramentas que ele dispõe não é necessário ter experiência em programação. Sendo assim, seus usuários não necessitam de um conhecimento avançado em informática, o que torna o software mais atrativo para o desenvolvimento de práticas educacionais [10].

Para trabalhar com ele, tudo o que é necessário saber é onde que devem ser colocados os dados (textos, questões, respostas, imagens, etc.), pois os programas criarão, automaticamente, a página web respectiva. Posteriormente, basta enviar as páginas criadas para o servidor, de forma a serem utilizadas pelos alunos via internet, ou também, tem a possibilidade de copiar os arquivos diretamente para os computadores que os alunos utilizaram sem a necessidade de estar conectados a internet [11].

### **III. DESENVOLVIMENTO**

Inicialmente, foi realizada uma pesquisa bibliográfica adequada sobre o assunto, para conhecer melhor a ferramenta de trabalho, onde grande parte do material foi encontrado na internet, e através dos materiais desenvolvidos na pesquisa realizada pelo grupo do professor Walteno Martins Parreira Júnior desde o ano de 2008.

Posteriormente, reuniu-se a equipe de pesquisa e realizou-se um curso de nivelamento na utilização do software *Hot Potatoes* com os integrantes. Este curso ocorreu em várias etapas, procurando promover conhecimento básico a todos integrantes da equipe referente à ferramenta.

Dando sequência, ocorreu a atualização do manual desenvolvido anteriormente do software *Hot Potaoes*, com o auxílio de dois outros manuais encontrados na internet, desenvolvidos: pela Universidade Presbiteriana Mackenzie em 2005; e por João Carlos Antunes do Centro de Competência da Beira Interior em março de 2006 e adaptado para o português do Brasil – PT/BR por Amara Maria Pedrosa Silva em outubro de 2007.

De posse destes três manuais, objetivou-se atualizar o manual de forma que ele ficasse mais claro, simples, intuitivo e bastante ilustrado, para que o leitor conseguisse compreendê-lo facilmente, e, consequentemente, aprender a usar este software, além de acrescentar as novas funcionalidades encontradas em suas versões mais recentes.

Concluída a etapa anterior, iniciou-se o desenvolvimento das guias de atividades para cada uma das ferramentas citadas no manual. Estas guias foram feitas de forma mais simples e mais ilustrada que no manual, pois o manual visa mostrar a ferramenta em âmbito geral; já as guias são os passos necessários para criar certa atividade. E se o usuário seguir os passos descritos conseguirá desenvolver a atividade proposta sem muitas dificuldades.

No manual de utilização da ferramenta, foi descrito como instalar o *Hot Potatoes* e também foi demonstrado como criar os seis tipos diferentes de atividades. Cada uma delas, é gerada por uma aplicação diferente, a saber: *JCross*, *JCloze*, *JQuiz*, *JMix*, *JMatch* e *The Masher*. Assim, ao desenvolver as atividades, é possível habilitar ou não dicas que auxiliam os alunos a responderem as questões. Na Figura 1, é apresentada a página inicial do *software Hot Potatoes*.

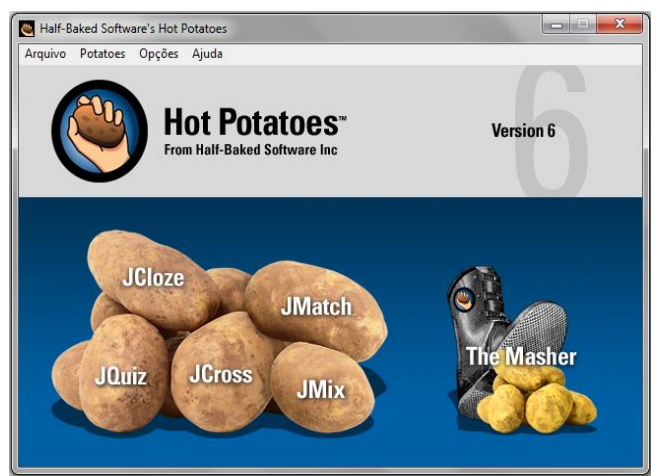

Fig. 1. Página inicial do *software Hot Potatoes*.

O *JCloze* é uma ferramenta que cria exercícios de preenchimento de espaços envolvendo lacunas, onde aparecem algumas caixas de texto, as quais o aluno deve preenchê-las com a palavra ou letra que está faltando. Na Figura 2, pode ser observada a tela inicial da atividade *JCloze*.

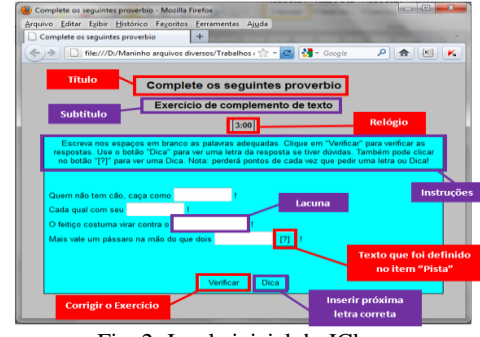

Fig. 2. Janela inicial do JCloze.

O JQuiz é um criador de questionários de seleção múltipla, respostas curtas, escolha múltipla ou uma combinação dos dois outros anteriores. Em uma atividade do JQuiz, pode-se ter várias questões e cada uma pode ter o tipo de resposta diferente da outra questão.

A atividade "**escolha múltipla**", conforme pode ser observada na Figura 3, é um exercício onde o aluno deve escolher a alternativa (opção) correta.

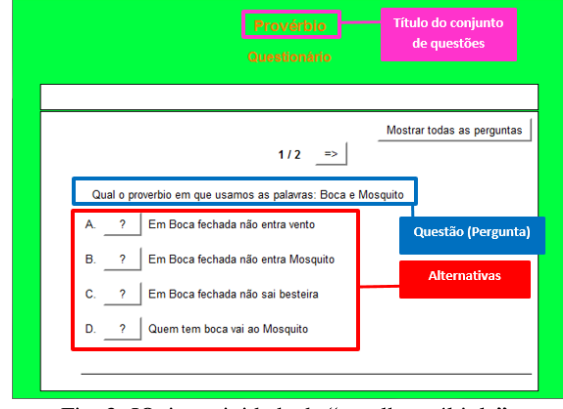

Fig. 3. JQuiz - atividade de "escolha múltipla".

Na atividade "**resposta curta**", de acordo com a Figura 4, abaixo da pergunta existe uma caixa de texto onde o usuário deverá escrever a resposta correta e três botões: **"Verificar"**, que verifica se sua resposta está correta; **"Dica"**, que irá mostrar a próxima letra correta da resposta, lembrando que ao pedir uma dica a pontuação da questão diminui; e **"Mostrar resposta"**, para visualizar a(s) resposta(s) correta, ao clicar neste botão você obterá 0 pontos na questão.

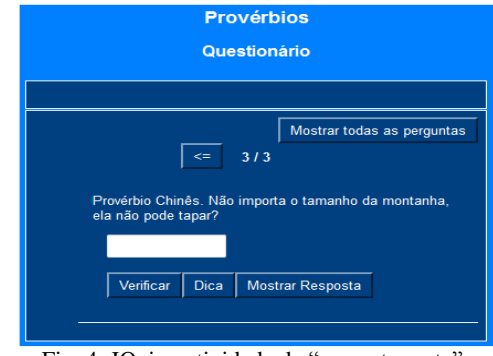

Fig. 4. JQuiz - atividade de "resposta curta".

A resposta "**híbrida**" é uma combinação das respostas de escolha múltipla e de resposta curta. A questão é iniciada no tipo de resposta curta (caixa de texto para digitar a resposta). Após um determinado número de tentativas com resposta errada, a questão passa para o tipo de escolha múltipla, com alternativas para escolher a resposta correta. Na Figura 5, pode ser visualizada a tela para a criação da atividade de resposta "híbrida".

| $\overline{\mathbf{x}}$<br>$\sim$<br>JQuiz: D:\Maninho arquivos diversos\Trabalhos da Faculdade\Hot Potatoes\Exercicios\Proverbio.jqz |            |                                                           |
|----------------------------------------------------------------------------------------------------|------------|-----------------------------------------------------------|
| Arquivo Editar Inserir Organizar Perguntas Opções Ajuda                                                                               |            |                                                           |
| 每 A B B ◇ 按 ♦ │ ∽ ↓ 4 8 8 │ 16 2 16 16 17 18 │ 18 19                                                                                  |            |                                                           |
| Provérbio<br><b>Título</b>                                                                                                    |            |                                                           |
| Híbrida<br>Quem não tem cão caça com?<br>$\hat{\phantom{a}}$<br>$\hat{\cdot}$<br>Р<br>6                                               |            |                                                           |
| <b>Respostas</b><br>$\overline{\phantom{0}}$                                                                                          | Comentário | <b>Definições</b>                                         |
| Gato<br>A                                                                                                    |            | $\nabla$ correta<br><b>▽</b> Incluir opções Múlt. Escolha |
|                                                                                                    |            |                                                           |
| Rato<br>в                                                                                                    | ×          | $\Gamma$ correta<br>I Incluir opções Múlt. Escolha        |
|                                                                                                    |            |                                                           |
| Tigre<br>c                                                                                                    | Á          | $\Gamma$ correta<br>□ Incluir opções Múlt. Escolha        |
|                                                                                                    |            |                                                           |
| Lobo                                                                                                    | a.         | $\Gamma$ correta<br><b>区</b> Incluir opções Múlt. Escolha |
| D                                                                                                    |            |                                                           |

Fig. 4. JQuiz - atividade de resposta "híbrida".

Na "**seleção múltipla**", a questão apresenta ao usuário um conjunto de itens, dentre os quais ele deve marcar (selecionar) os corretos. Também há o botão "Verificar", que verifica se as alternativas escolhidas são as corretas, conforme ilustra a Figura 5.

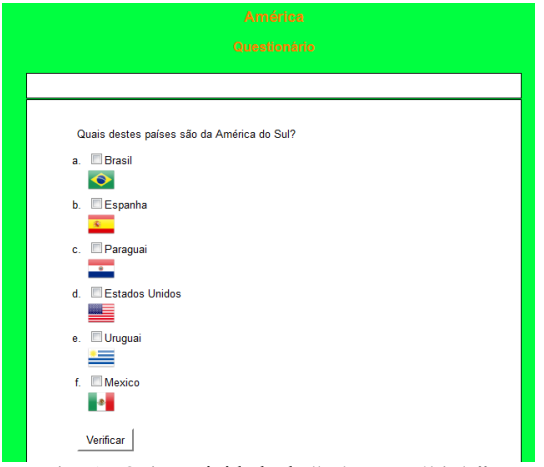

Fig. 5. JQuiz - atividade de "seleção múltipla".

O JCross tem como objetivo criar jogos de raciocínio lógico, conhecido como palavras cruzadas, permitindo criar referências somente nos sentidos vertical e horizontal.

Na resolução do exercício, o usuário deverá clicar no número referente à palavra (ver seta vermelha da Figura 6) e na parte superior da janela aparecera a dica da mesma (ver seta verde da Figura 6), seguida de uma caixa de texto (ver retângulo verde) onde o usuário deverá digitar a palavra, depois disso clique no botão "Inserir" (ver retângulo roxo) para colocar a palavra na grade. O usuário também pode pedir uma ajuda através do botão "Dica" (ver retângulo laranja), que insere a próxima letra correta da palavra, lembrando que a cada vez que pedir ajuda, a pontuação diminui. Após preencher todas as palavras, deve-se clicar no botão "Verificar" (ver retângulo azul) para obter o resultado da atividade.

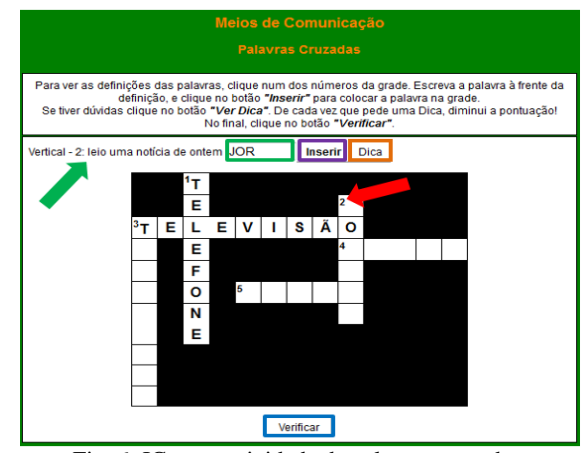

Fig. 6. JCross – atividade de palavras cruzadas.

As pistas das palavras cruzadas ficam na parte inferior da página (Figura 7), divididas em duas colunas: horizontal e vertical.

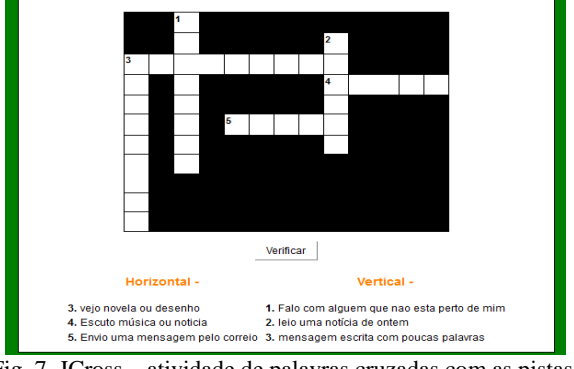

Fig. 7. JCross – atividade de palavras cruzadas com as pistas.

O JMatch é um criador de atividades de associação de pares, no qual o usuário deve associar colunas, a segunda em relação a primeira. Tendo dois tipos de atividades: escolha múltipla e de arrastar e soltar. Na figura 8 pode-se observar a atividade de **"escolha múltipla"**.

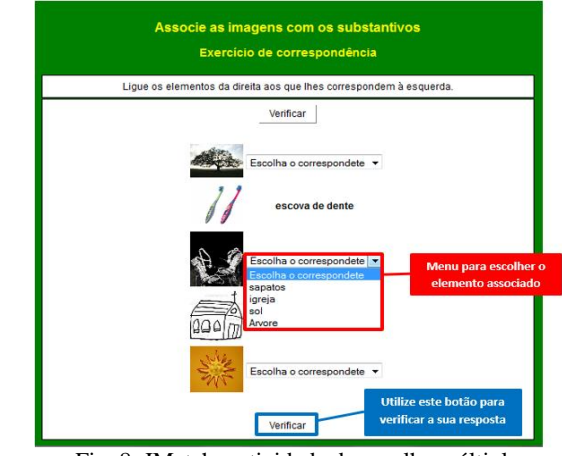

Fig. 8. JMatch – atividade de escolha múltipla.

Já na Figura 9 é mostrada a atividade de **"arrastar e soltar"** do JMatch.

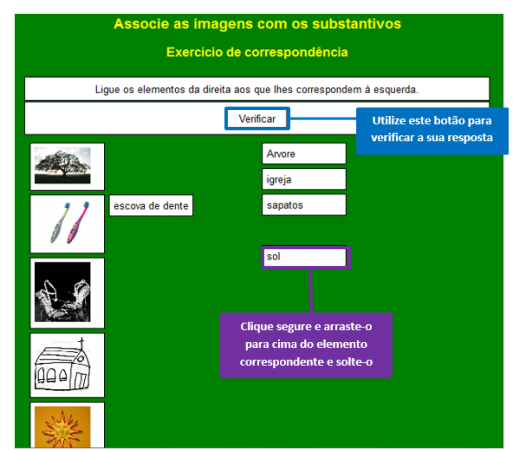

Fig. 9. JMatch – atividade de arrastar e soltar.

O JMix desenvolve atividades de ordenar textos (colocar na ordem correta), conhecido como sopa de letrinhas. Para resolver o exercício, o usuário deve clicar nos blocos na ordem correta. Ao clicar no bloco, o mesmo sumirá da parte inferior e aparecerá acima dos botões na parte referente à frase, montando assim a frase. Conforme Figura 10, há quatro botões: o primeiro "Verificar" verifica a resposta, o segundo "Anular" retorna o último bloco inserido na parte referente à frase para a parte inferior, o terceiro "Restaurar" retorna todos os blocos que estão na frase para a parte inferior, e o quarto "Dica" retira da frase os blocos que estão na ordem incorreta e mostra o próximo bloco correto.

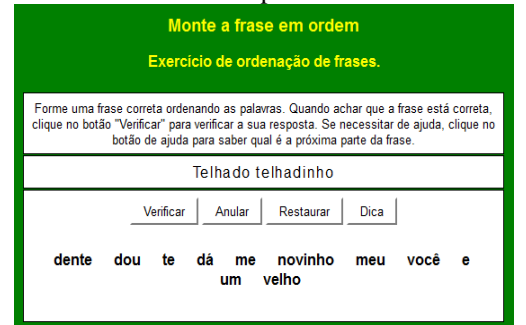

Fig. 10. JMix – atividade de ir clicando na ordem correta.

A segunda possibilidade de gerar a atividade do JMix é a de arrastar e soltar, onde o usuário deve arrastar e soltar cada bloco na ordem que achar conveniente para formar a frase (Figura 11).

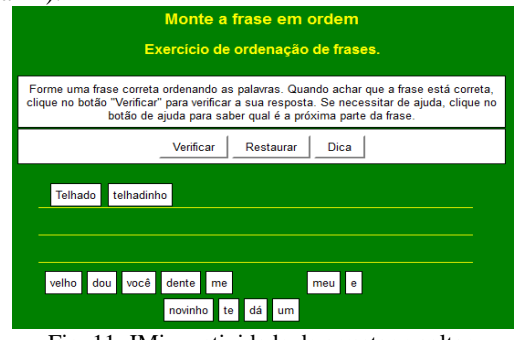

Fig. 11. JMix – atividade de arrastar e soltar.

O The Masher possibilita a criação de pacotes de atividades, no qual se pode juntar várias atividades desenvolvidas em um conjunto (pacote) formando uma unidade didática para ser resolvida.

Na Figura 12, observa-se a primeira página da unidade didática, que é a índice. Nesta página, há o título da unidade no topo e o link das atividades logo abaixo. Clicando nos links, a atividade correspondente é aberta para ser resolvida.

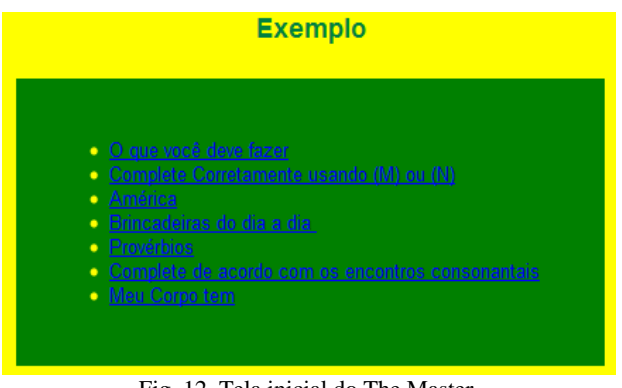

Fig. 12. Tela inicial do The Master.

O próximo passo deste trabalho foi o desenvolvimento de vídeo-aulas. Antes de criá-las, foi necessário fazer uma pesquisa sobre quais as formas de desenvolvê-las, as técnicas adotadas, qual tipo de didática utilizar. Nessa fase, o grupo de pesquisa se reuniu, e decidiu fazer as vídeo-aulas da seguinte forma: da guia de atividade que ensina passo a passo a desenvolver um exercício (atividade), filmou-se os passos realizados na guia através da captura de tela do computador por um *software* específico. Cada passo mostrado na vídeoaula é antecedido por um pequeno texto informando o que será realizado. Desse modo, a guia seria a forma escrita de como desenvolver a atividade e a vídeo-aula seria a forma prática, o que deixaria o leitor ou estudante da ferramenta com maior autonomia para desenvolver as atividades, o que é bastante atrativo para a realização do curso semipresencial.

O software utilizado para a captura de tela dos vídeoaulas foi o "*AutoScreenRecorder 3.1.1*", o qual é um *software* livre que captura a tela do computador para criar filmes em formato AVI, permiti capturar movimentos de mouse, textos digitados, áreas retangulares, janelas, tela cheia, menus selecionados e tudo o que for feito na tela do computador [7].

Na edição dos vídeos, procurou-se dar um foco maior na atividade que estava sendo realizada em cada etapa através de *zooms* na porção do vídeo em que ocorreu estas modificações. E, nesta parte do desenvolvimento do trabalho, foram encontrados alguns erros na gravação das etapas, sendo necessário refazer alguns trechos e, assim, regravar algumas partes dos vídeos e também refazer a edição. Os vídeos foram gerados em formato AVI por ser um dos formatos com maior compatibilidade. Concluída a edição dos vídeos, estes foram apresentados à equipe, a qual avaliou e sugeriu algumas correções e modificações. Então, em seguida, os vídeos foram corrigidos e melhorados.

O próximo passo no desenvolvimento das atividades foi a elaboração juntamente com a equipe de um curso semipresencial para vinte professores da rede pública de ensino de Ituiutaba, onde apenas a primeira e a última aula seriam presenciais. No planejamento do curso, a primeira

aula é composta pela apresentação da equipe e do ambiente do *software Hot Potatoes* para os cursistas. As demais aulas são planejadas para ocorrerem por meio do ambiente virtual de aprendizagem *moodle*, onde o participante tem acesso às atividades, ao manual do *Hot Potatoes* e das guias de atividades, além de ser disponibilizado através de um DVD todo o material, inclusive as vídeo-aulas. E, no encerramento do curso, são coletados dados sobre o que os professores acharam do curso, sugestões e correções e a possibilidade de utilização da ferramenta em sala de aula.

### **IV. CONCLUSÕES E TRABALHOS FUTUROS**

Portanto, através de pesquisas e experiências desenvolvidas, pode-se perceber que é possível ensinar os professores da rede pública de ensino a utilizar estes *softwares* em sala de aula, sem que eles tenham conhecimentos prévios avançados na área de computação.

Como os jogos no computador atraem bastantes às pessoas, especialmente os jovens, viu-se a oportunidade de aplicar o *Hot Potatoes*, o qual é um *software* de autoria que possibilita a elaboração de jogos, para auxiliar as aulas e/ou reforçar os conteúdos ministrados, onde o professor é o desenvolvedor dos jogos, dando-lhe a liberdade para trabalhar qualquer tema. Se o jogo for criado e aplicado de forma adequada, pode proporcionar ao aluno maior motivação, curiosidade e desafio em resolver os problemas, onde ele aprenderá se divertindo. E, através destes jogos, os alunos podem utilizar os laboratórios de informática da própria escola, que, muitas vezes, não são utilizados por falta de atividades.

Nessa perspectiva, tendo a oportunidade de aprender a manusear uma nova ferramenta, geralmente, buscam-se informações, como por exemplo: manuais, tutoriais, vídeoaulas, entre outros, e assim, o aprendizado desta ferramenta se torna mais simples, pois segue-se o que ali está escrito e consegue-se chegar a resultados com certa facilidade. Porém, o desenvolvimento destes manuais ou tutoriais não é tão fácil como se parece, pois muitas vezes tem-se que procurar fórmulas didáticas mais dinâmicas e agir como iniciantes nesta ferramenta, para descrever cada passo realizado para atender a determinado objetivo. E, sendo um usuário mais experiente, pode-se acabar realizando certos passos automaticamente, e não os coloca nos tutoriais, o que acarreta o trabalho de ter que revisar o texto várias vezes, assim, para escrever um conteúdo mais simples e intuitivo, demanda-se muito trabalho e esforço.

O desenvolvimento de um conjunto de atividades com o uso do computador por si só já é um grande desafio, e aplicálos na prática pedagógica do professor é um desafio ainda maior. Dessa maneira, este trabalho não pretende dar receitas de ensino, mas sim, criar condições de que o professor possa ter referências de boas práticas pedagógicas, ao qual compete a ele dar sentido a estas referências, compará-las com suas práticas diárias e inseri-las numa sequência didática adequada à realidade de seus alunos e à proposta pedagógica da escola.

Como trabalhos futuros, cita-se a realização do curso semipresencial planejado e a formatação de novas guias, ensinando a utilizar outros recursos mais avançados do *Hot Potatoes*, como, por exemplo, a funcionalidade *Common Gateway Interface* (CGI), que permite enviar para o e-mail do professor o resultado de uma atividade respondida pelo aluno.

#### **REFERÊNCIAS**

- [1] Amarilda Filho, P. *Educação e a cultura da informática. Revista Eletrônica de Educação*, v. 2, n. 1, junho, 2008.
- [2] Franco Neto, João R.; Parreira Júnior, Walteno M. *A Utilização do Hot Potatoes® no Ensino Médio da Escola Municipal "Machado De Assis": criando palavras cruzadas e auxiliando a construção do conhecimento em nomenclatura de hidrocarbonetos*. Anais... Recife: UFPe, 2006.
- [3] Savi, Rafael; Ulbricht, Vania R. *Jogos Digitais Educacionais: Benefícios e Desafios*. Novas Tecnologias na Educação*.* v.6, n.2, dezembro, 2008.
- [4] Parreira Júnior, Walteno M.; Franco Neto, João R.; Costa, Marcio O. *Utilização do software Hot Potatoes para a produção de jogos educacionais.* Seminário Nacional O Uno e o Diverso Na Educação Escolar, X, 2009, Uberlândia (MG): Anais... UFU, Programa de Pós-Graduação em Educação, 2009, CD-ROM. ISBN: 978 - 85-7078-215-1.
- [5] Mec Ministério da Educação. *ProInfo***.** Disponivel em: <http://portal.mec.gov.br/index.php?option=com\_conten t&view=article&id=244&Itemid=462>. Acesso em: 29 mar. 2012.
- [6] Santana, Eliana M. de; Rezende, Daisy de B. *O Uso de Jogos no ensino e aprendizagem de Química: Uma visão dos alunos do 9º ano do ensino fundamental*. 2008. Disponível em: <http://www.quimica.ufpr.br/eduquim/eneq2008/resumo s/R0125-1.pdf>. Acesso em: 25 mar. 2015.
- [7] Parreira Júnior, Walteno M.; Oliveira, Lucineida N. de A. *Pesquisa de ferramentas para a produção de tutoriais digitais em formato de vídeo. In: Seminário Internacional de Educação do Pontal do Triângulo Mineiro (Seminter)*, 1, 2009, Ituiutaba. Anais... Ituiutaba: UFU e FEIT-UEMG, 2009. Disponível em: <http://waltenomartins.com.br/seminter2009c.pdf>. Acesso em: 22 de mar. 2015.
- [8] Campos, Augusto. *O que é software livre*. BR-Linux. Florianópolis, março de 2006. Disponível em: <http://brlinux.org/linux/faq-softwarelivre>. Acesso em: 28 mar. 2015.
- [9] Leite, Marcelo. *Uma Palavra Sobre Open Source,* 27 de abril de 2005. Disponível em: >http://www.anysoft.com.br/content/view/13/52/>. Acesso em: 30 mar. 2015.
- [10] Guida. *Tutorial do hot potatoes 6*. Disponível em: <http://guida.querido.net/hotpot/tutorial-pt.htm>. Acesso em: 20 mar. 2015.
- [11] Miniweb Educação*. Fichas de apoio/trabalho***.** Disponível em [<http://www.miniweb.com.br/top/Jornal/artigos/Artigos/](http://www.miniweb.com.br/top/Jornal/artigos/Artigos/Fich_1.pdf) Fich 1.pdf>. Acesso em: 15 mar. 2015.